## **B**

## **PLC Jobs**

This section of the Appendix contains a list of all PLC jobs and their relevant parameters.

**Description**

PLC jobs can be used to initiate functions on the TD/OP from the PLC program for the purposes of

- displaying screens
- setting date and time
- altering general settings

A PLC job consists of 4 data words. The first data word contains the job number. Data words 2 to 4 are used to transfer up to three parameters depending on the function in question. The basic structure of a PLC job is shown in Figure B-1.

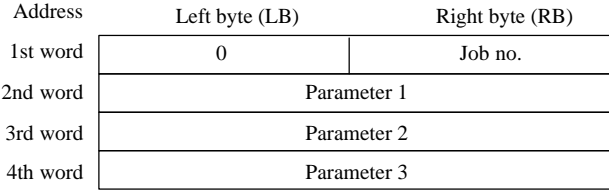

Figure B-1 Structure of a PLC Job

All PLC jobs that are possible on the various OPs are listed below along with their parameters. The **No.** column shows the PLC job number. In general, PLC jobs can only be initiated **by the PLC** when the OP is in online mode. **Listing**

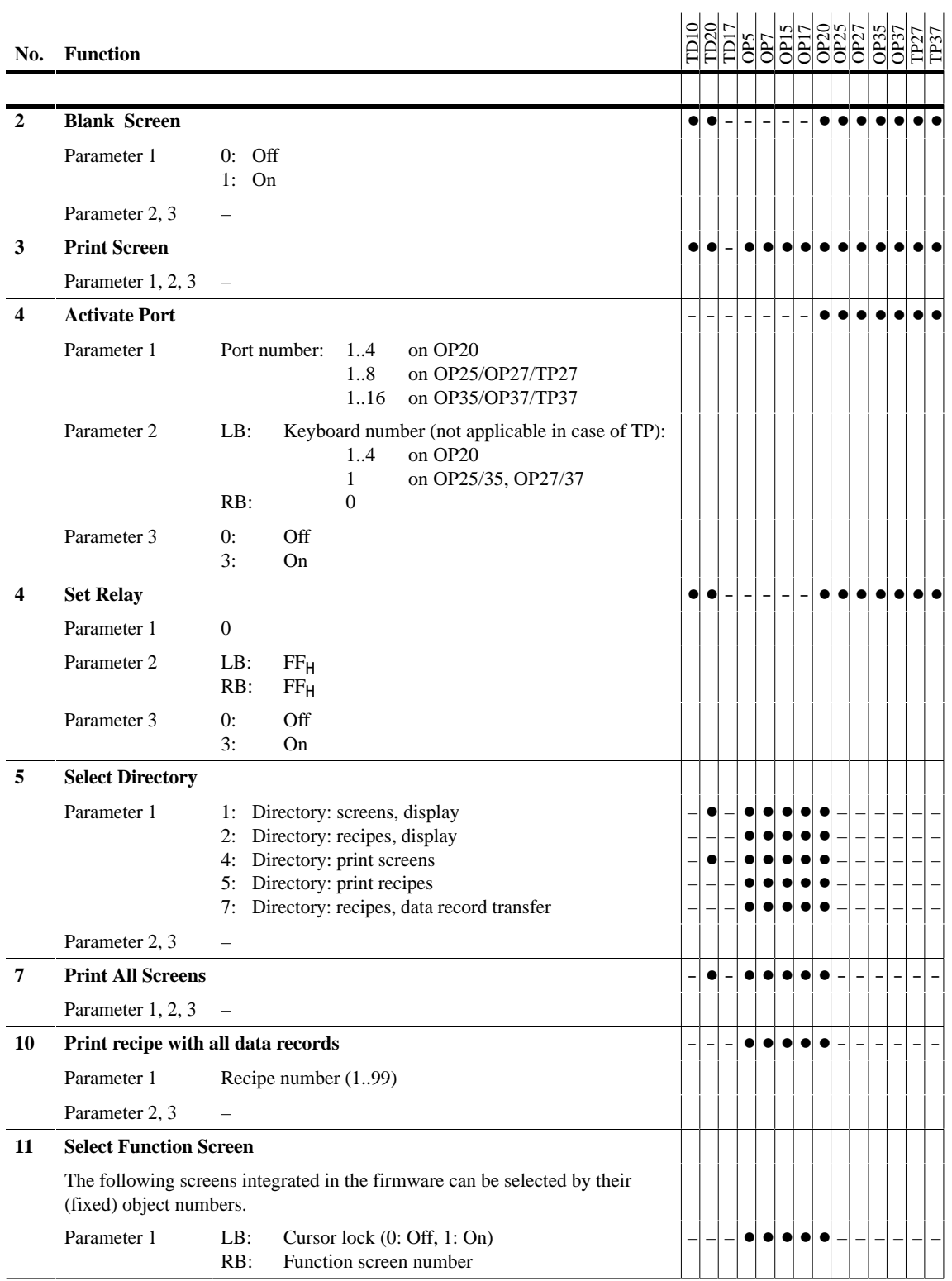

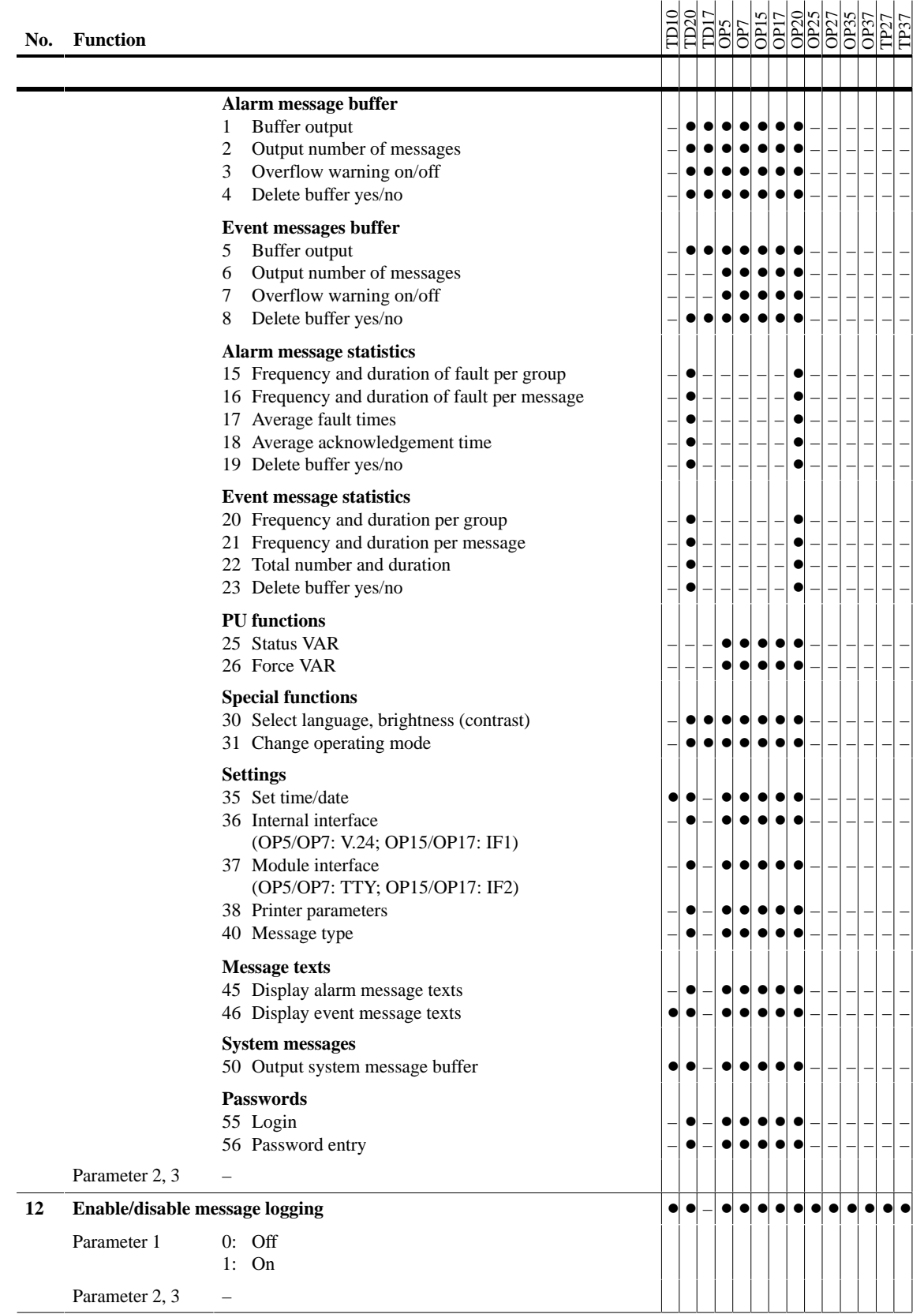

Communication User's Manual Release 11/97

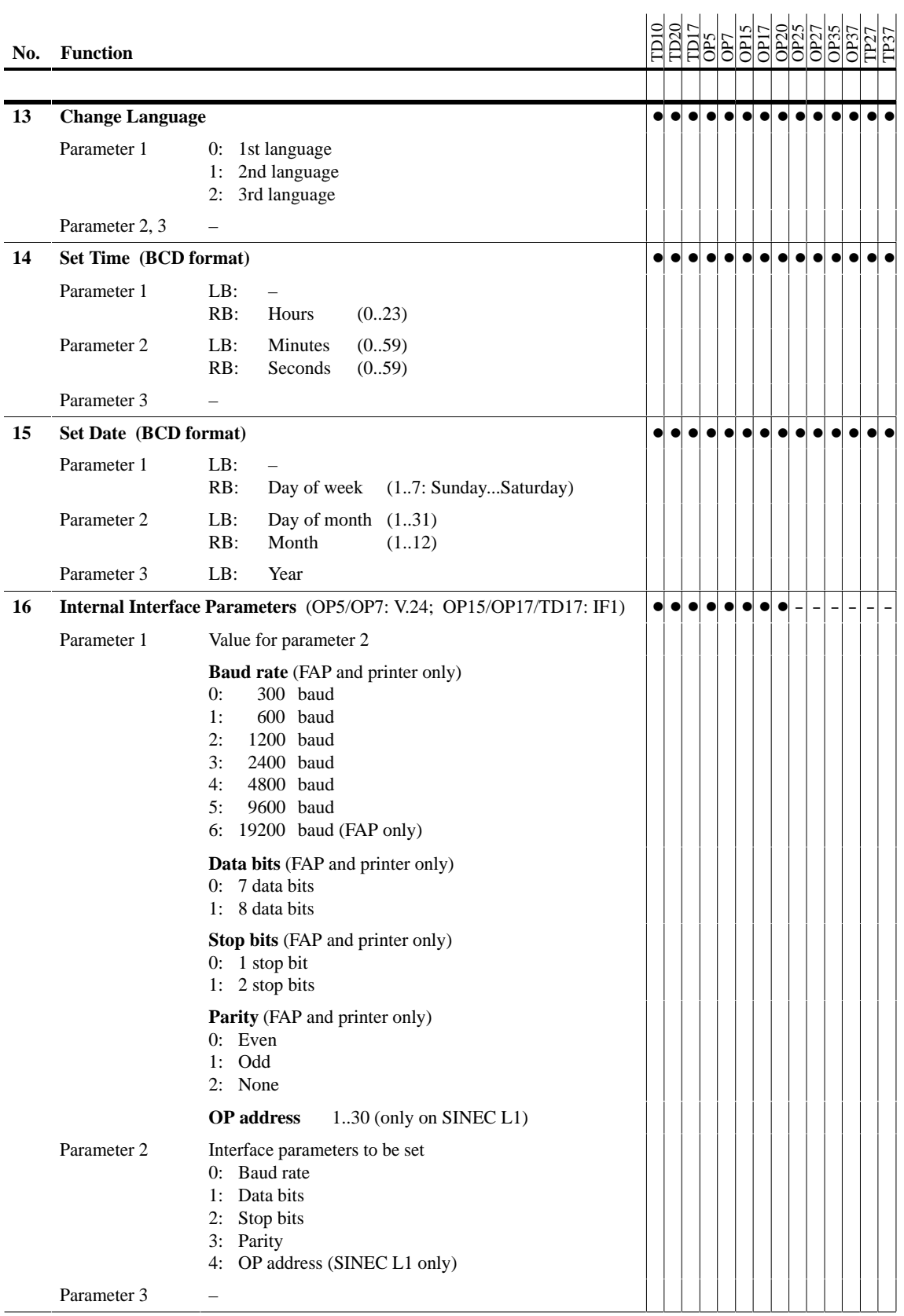

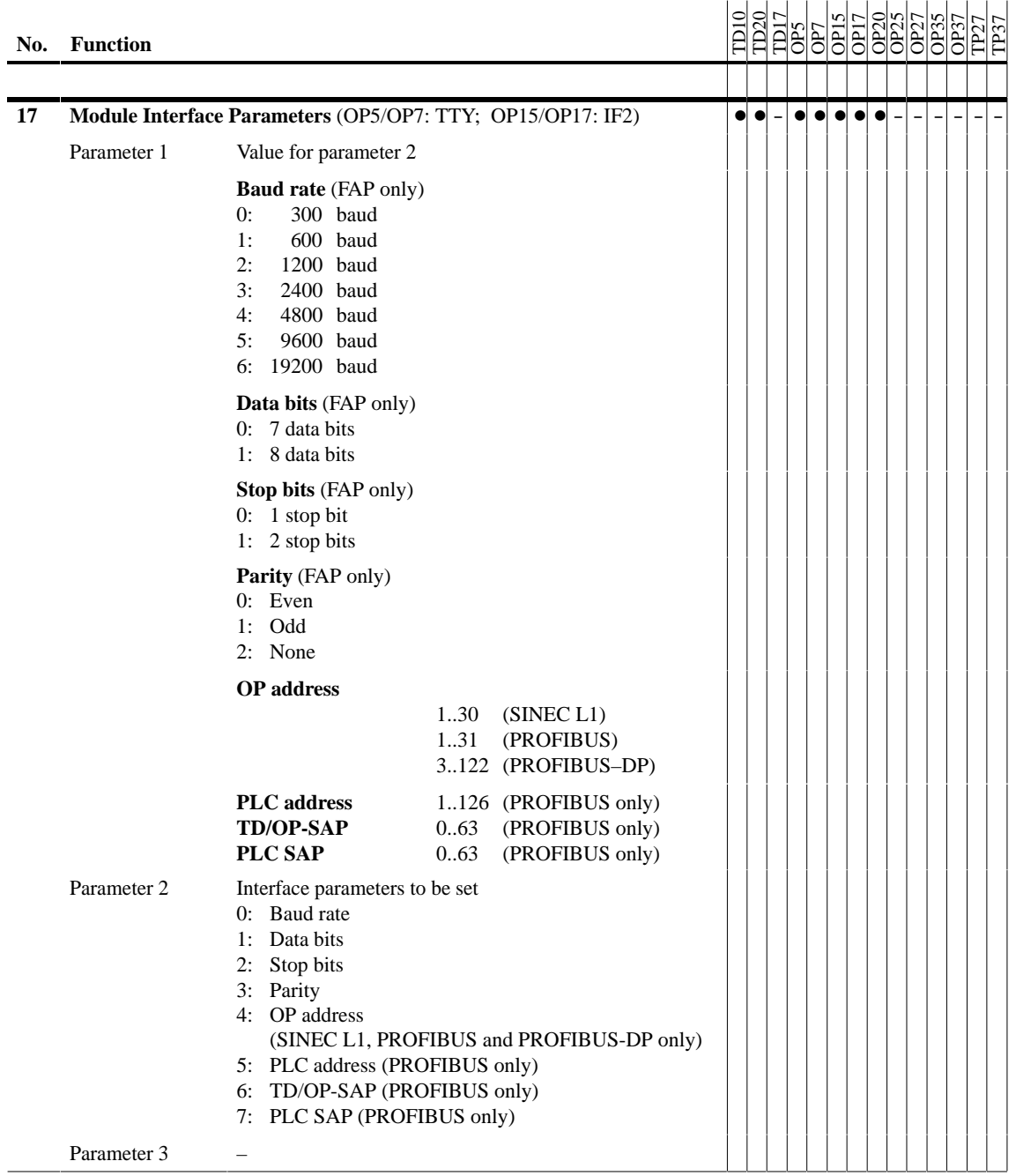

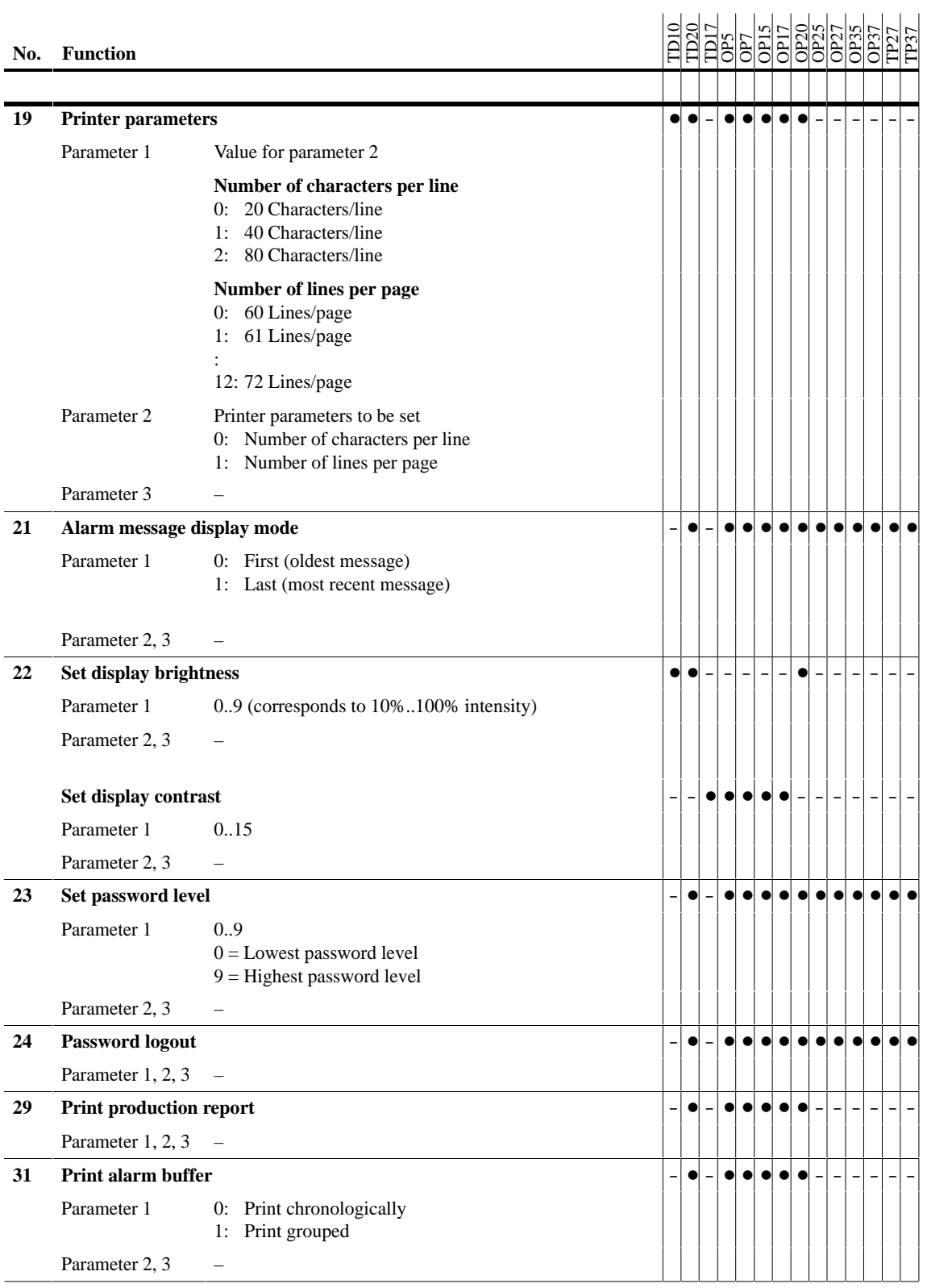

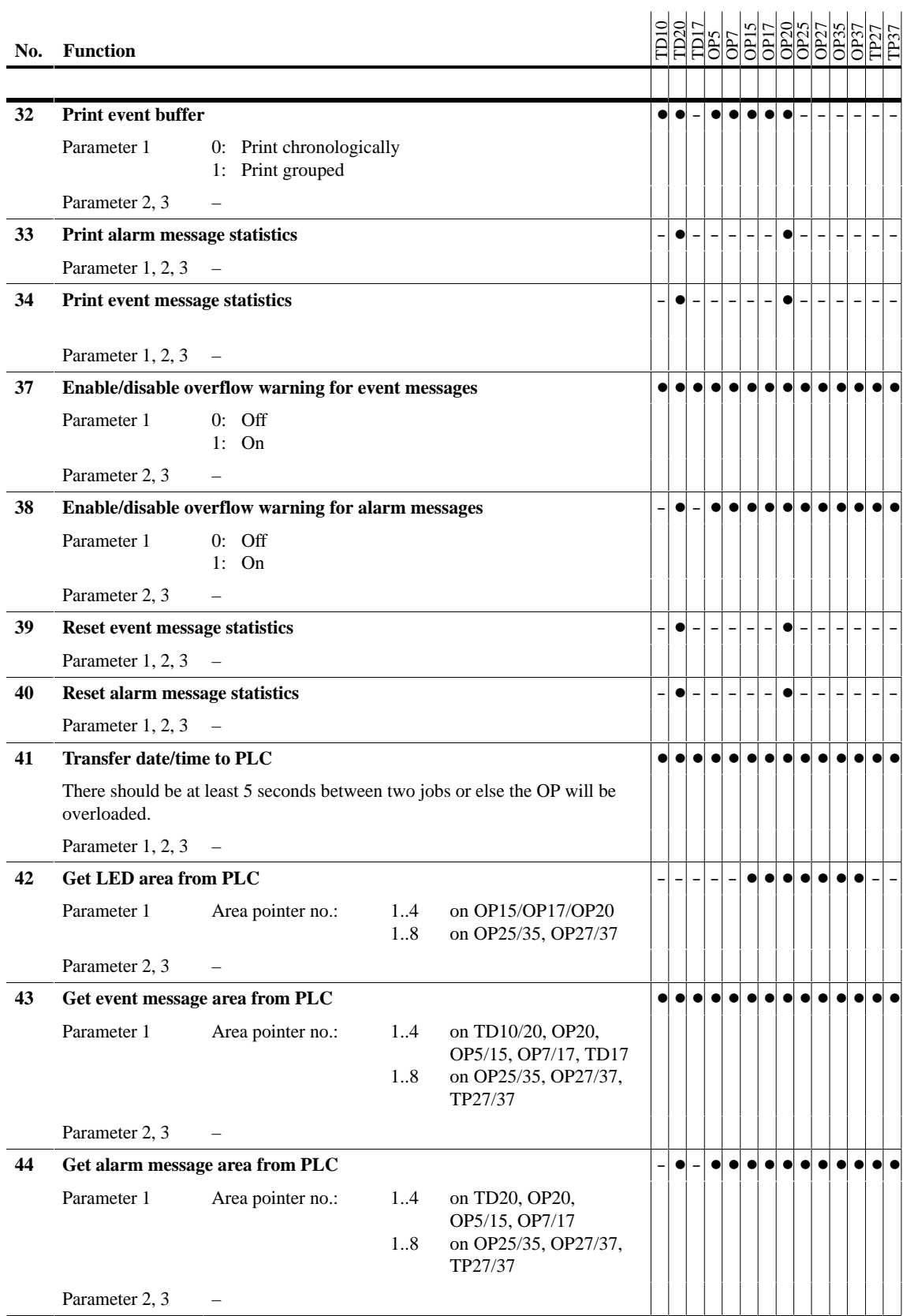

PLC Jobs

Communication User's Manual Release 11/97

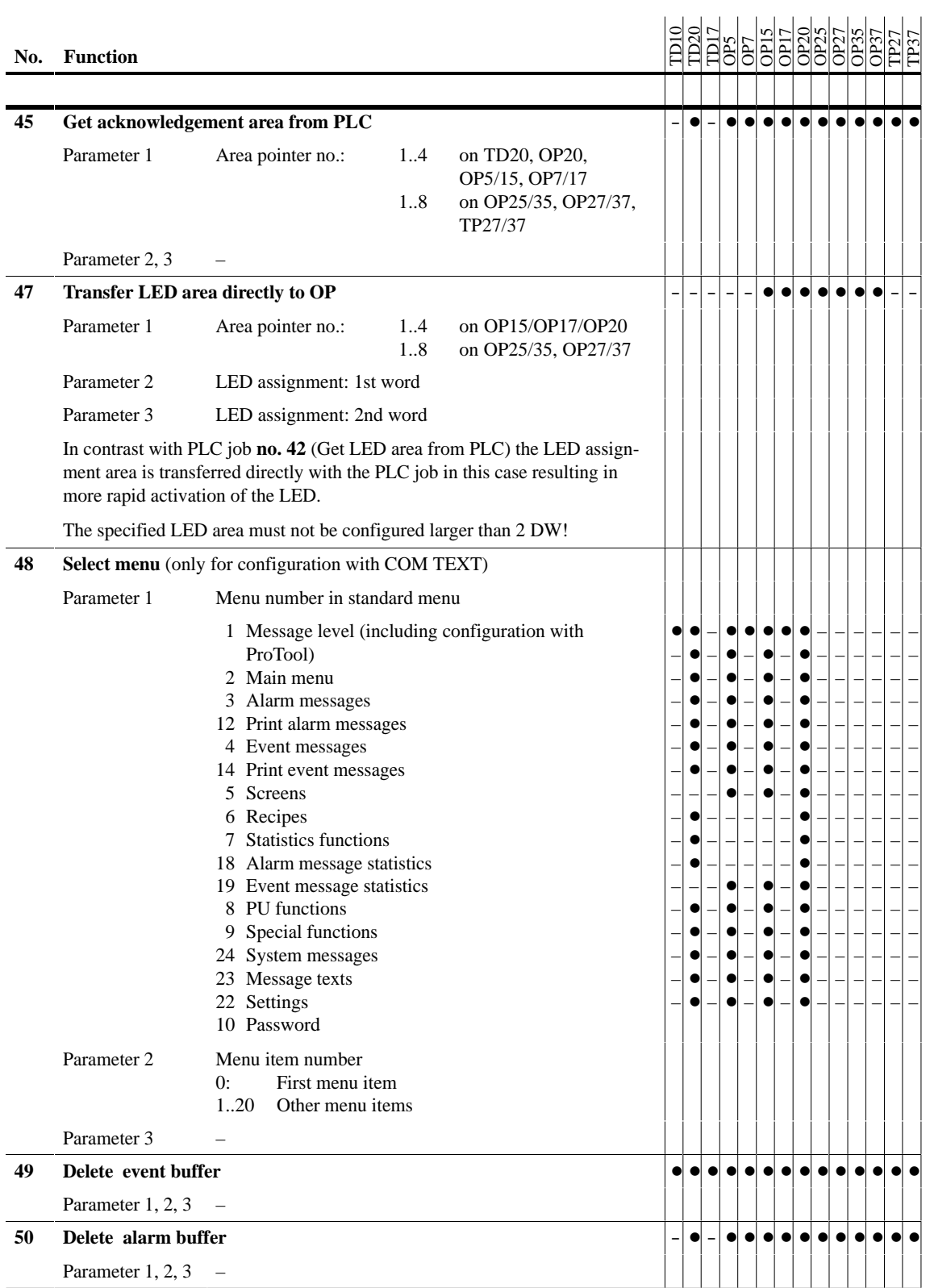

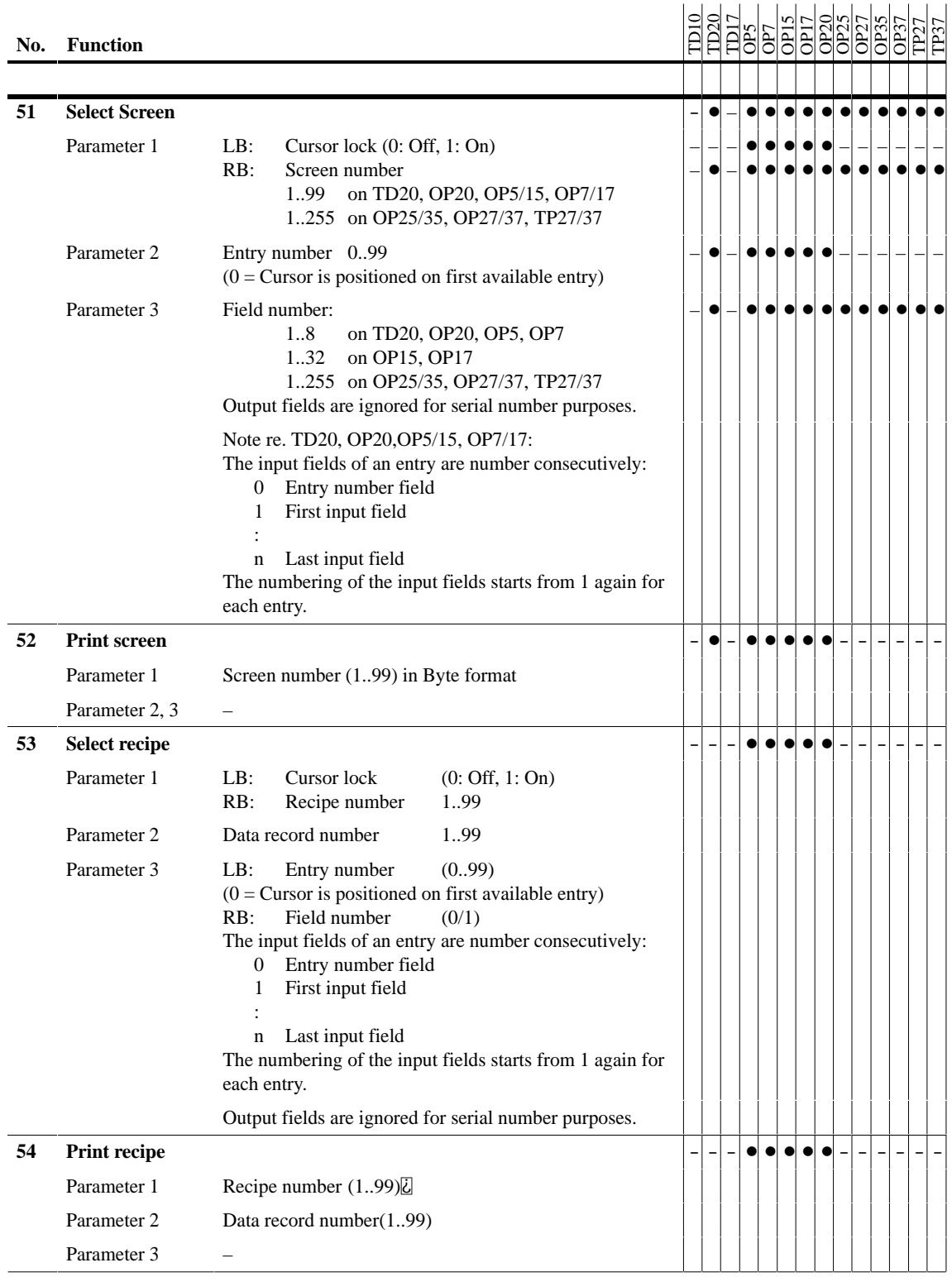

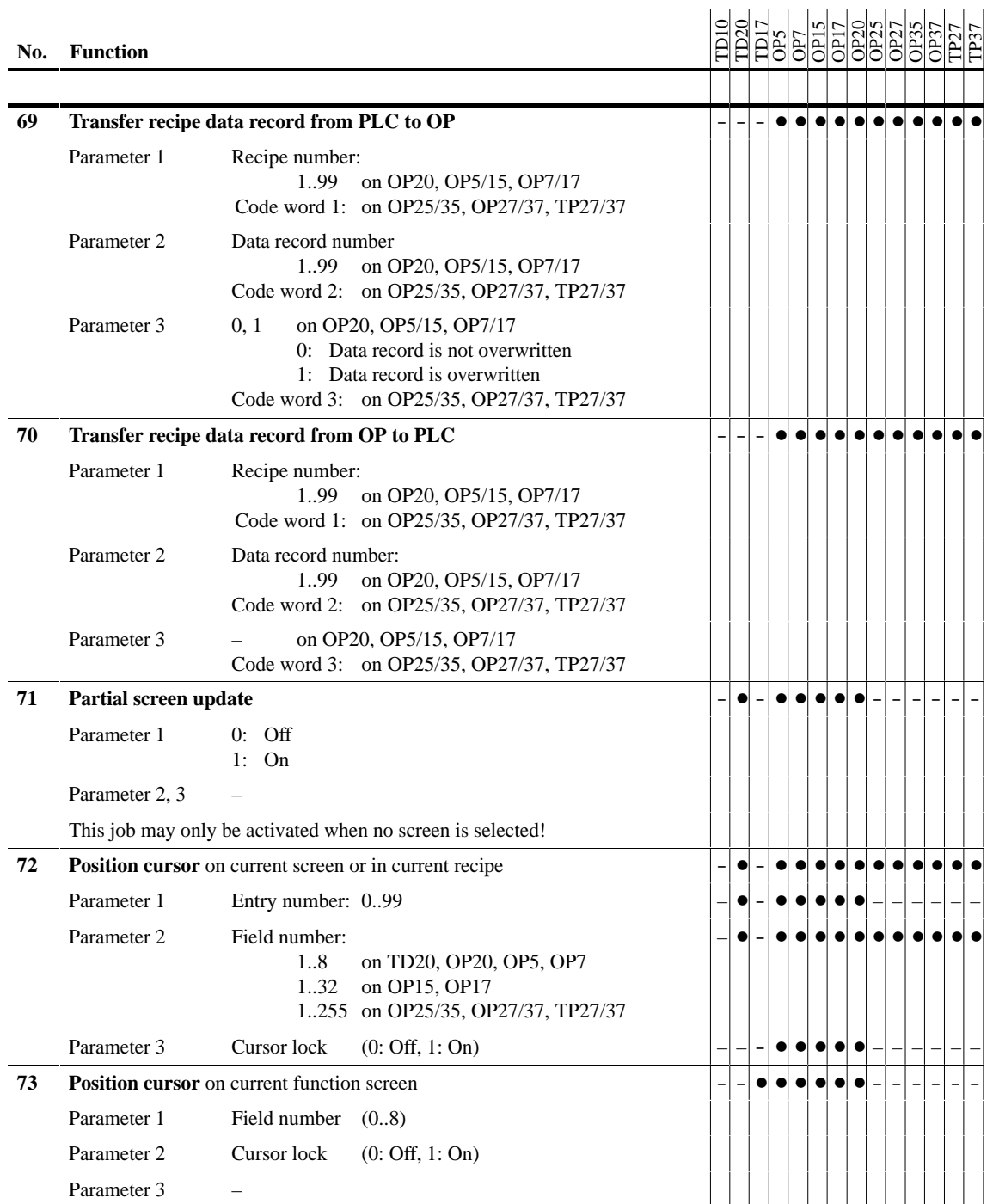

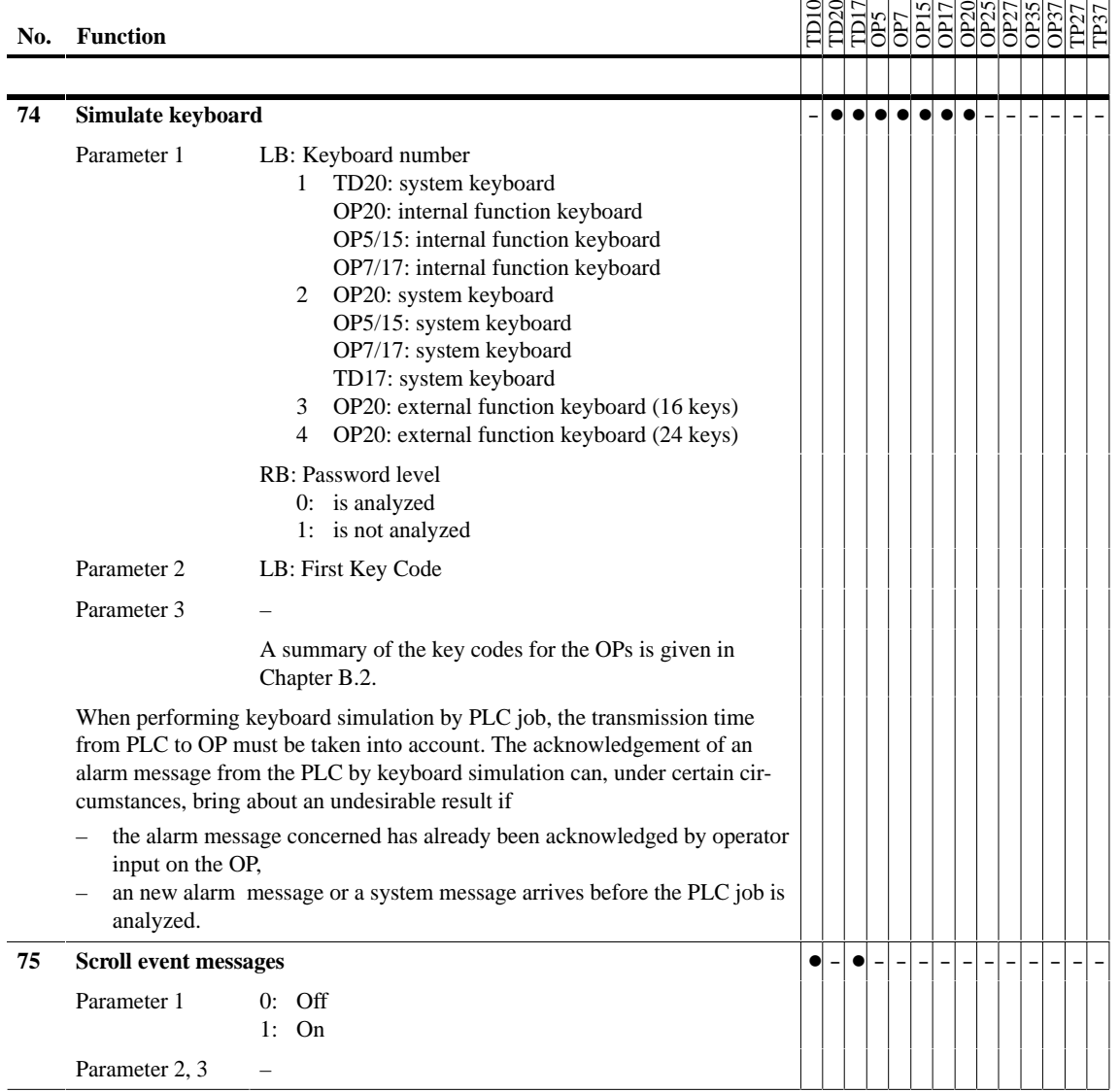

**Jobs with**

## **B.1 PLC Jobs – Special Cases**

If any of the jobs 11, 51, 53, 72 or 73 is initiated with a value other than 0 specified for the parameter "Cursor lock", the selected input field can not be exited using the arrow keys or the ESC key. The cursor lock is not cancelled until **cursor lock**

- the job is repeated specifying cursor lock  $= 0$ ,
- $\bullet$ another job that changes the display is executed.

If an attempt is made to exit the input field while the cursor lock is active the system message "\$400 Illegal input" is displayed.

The cursor lock is not possible on the graphic display units.